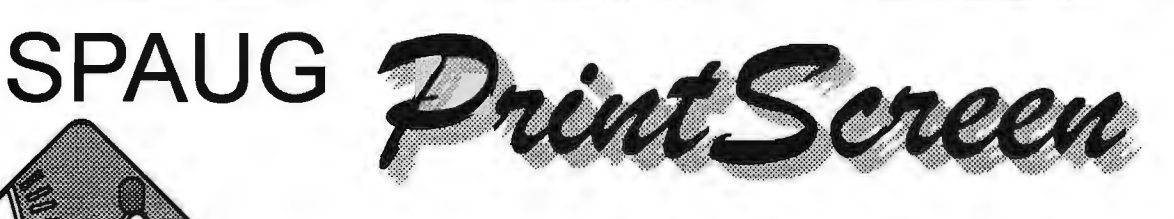

Post Office Box 3738, Stanford, CA 94309-3738 Vol. XVII No. 9 - Newsletter of the Stanford / Palo Alto Users Group for PC A Non-Profit / Educational Organization - http://www.mediacity.com/~spaug

Jim Dinkey - Notes From the Prez

Our speaker for September is Mr. Bill Gardner, President of Ultraserv, whose subject will be: "How To Make A Million A Month."

Bill has been the President since the company's inception over ten years ago, wherein they specialized in support of DEC equipment.

They changed with the marketplace and shifted over to PC networking at which they have been quite successful. Bill will be covering two areas: "The Organization of a Company to Support Customers" and "Changes in the PC Marketplace."

Beware the "Rebate Scam". As rebates are offered as inducements, the manufacturer has to be losing money on the deal. In discussions with the SPAUG members, I have been made aware that many of the manufacturers are "forgetting" to mail the rebates unless you give them a call to "remind" them that they owe you money. The money that is due but not prodded by the public, is never sent. The lesson is to keep copies of the submission and to bug them into compliance. What really needs to happen is for a class action suit to be initiated for unclaimed funds as millions are involved.

There were twelve attendees at the networking Class. had no idea that there was so much pent up interest in this

particular subject. Even though the topic was confined to the software and capabilities of the Microsoft Windows 98 product, I suspect that this covers a lot of the networking going on in the real world.

As always, I attempt to bring topics of relevance and interest to the

Meeting Agenda. 7:15 "Boot up" 7:30 Announcements. 7:35 Guests introduction. 7:40 Random Access (Crosstalk) 7:50 Break 8:00 LECTURER 9:15 SIG Reports 9:20 Raffle 9:30 Adjourn

General Meeting @ Elks Lodge - Wed. Sept 29 @ 7:15 PM 4249 El Camino Real - Palo Alto ( directions on page 4 )

membership. Linux is a subject that I am attempting to pursue at this time. If there are additional subjects, please let me know.

The SPAUG video projector, was deemed to be marginal at the meeting and at the subsequent Planning Meeting. As the distributor was in Sunnyvale, the Florida-bought projector was taken to Sunnyvale for diagnosis along with the SPAUG laptop. As there was no standard set forth, only by comparison could the failure be seen. The replacement passed the "notebook test" just fine.

Look forward to seeing you September 29 at 7:15. There are going to be some changes at the upcoming elections. I thought that there would not be much change with the elections coming so closely to the last one.

Bev Altman has, for fifteen years, run the membership and the door for us. At one time she made 80 phone calls to put on, almost single-handedly, the Computer Swap that SPAUG used to hold. She has been in the infrastructure of SPAUG for as long as I can remember. Now she would like to pull back a bit, and get some help with these duties.

John Sleeman has bought out the newsletter for over a year now and wants to go on to a bigger challenge. We need someone to take over as newsletter editor. John has done a great job but it is time to pass the baton. You are invited to volunteer.

=============== jimdinkey@jimdinkey.com ==================

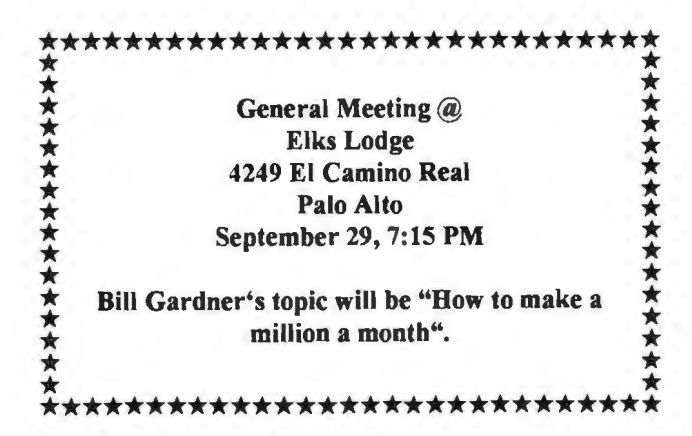

# Planning Meeting Minutes

The SPAUG Planning Meeting began at 7:15 PM on September 1, 1999 at the home of Bev Altman. Attendees were Jim Dinkey, Bev Altman, John Sleeman, Stan Hutchings and Ron Nicholas.

Continuing Business: Product evaluation: Jim Dinkey has been searching for an overhead projector to attach to the Club's computer for Presenter's use during the Guest Presenter's seament of the monthly meeting and for DOM/CD-DOM demonstrator. His efforts produced a CTX LCD projector that was demonstrated. His evaluation was presented to the Club Directors who agreed it did not perform as desired. The Button outlines on the Menu bar were not visible and color was washed out. All agreed it was unacceptable. It was to be returned and possibly demonstrated to the store/factory rep it's lack of performance. Update; since then, Jim has demonstrated to the store rep that this not was malfunctioning. It was exchanged and reportedly is acceptable.

September's General Meeting is scheduled to have as Guest Presenter Bill Gardner President of Ultraserv. He will tell how to make a million dollars a month building and maintaining PCs and networks...

Publicizing the Club's Meeting is to be submitted by the Recording Secretary, to Computer Currents Magazine, San Jose Mercury News and several other local publications.

The C-DOM will be discussed at the September General Meeting. Among the issues will be interest in having C-DOM, content, cost, researchers of desirable programs, production of C-DOM and its hardware, the demonstration of the C-DOM at the Meetings, etc, etc and etc.

Since the Thanksgiving holiday is the day after the usual monthly meeting date, the meeting will be moved one week ahead; i.e. November 17, 1999. Also on this date will be the Election of Officers. A roll call of the Officers present resulted in most Officers are willing to accept reelection. The Secretary will not seek

*(Continued on page 3)* 

reelection. The Editor expressed interest in sharing the publishing the monthly newsletter; i.e. having a coeditor much like the co-webmasters.

Adjournment was at 9:05 PM.

Respectfully submitted, Ron Nicholas (ron1 nick@juno.com)

# Netscape Tips

Kendric C. Smith

"about:" URL's and easter eggs on Netscape

Netscape Navigator and Netscape Communicator recognize several about: URL's that aren't mentioned in the documentation. Some of these serve a useful purpose; others are just there for fun.

Here are some of the URL's. You can type these into the "Location" or "Netsite" field at the top of your browser window, or into the "Open Location" dialog box. Some of these might not work in some versions of Netscape Navigator or Communicator.

\* about: without any arguments will bring up information about your Netscape software.

\* about:global gives you information about the Netscape global history cache (a list of URLs the browser has accessed). You can find more information about this in tech note 960627-14.

\* about:cache gives you information about contents of the Netscape disk cache. You can find more information about this in tech note 960513-45.

• about:memory-cache shows you what files the

**Future Meetings** Sept 29 Bill Gardner, President of Ultraserv. Oct 27 Seth Shostak - SETI at Arecibo Nov 17 (3rd Wed.) Netscape Corporation.

browser is currently caching in memory for faster access.

\* about:image-cache provides information about the images currently loaded in the cache.

\* about:document provides information about the currently-loaded document.

\* about:plugins provides information about the plugins you currently have installed.

\* about:license diplays the text of your Netscape software license agreement.

\* about:logo will display the Netscape logo.

\* about:mozilla displays a page from the Book of Mozilla.

You can put the name of some of our developers after about: to see their home page: marca, ari, atotic, blythe, chouck, dmose, dp, ebina, hagan, jeff, jg, jsw, jwz, karlton, kipp, mlm, montulli, mtoy, paquin, robm, sharoni, terry, timm.

There are other special URLs:

- \* javascript:
- \* livescript:
- \* mocha:

These all display a field where you can enter a line of JavaScript code which will then be interpreted immediately. ("LiveScript" and "Mocha" were development code-names for JavaScript.)

Typing a question mark in the Location field will bring up a randomly-chosen web search engine. Typing two or more words, separated by spaces, into the Location field will search for them in a randomlychosen web search engine.

For fun, try these:

CTRL +ALT +F - http://home.netscape.com/ fishcam/fishcam. html CTRL+ALT+S - toggle statusbar on/off CTRL+ALT+T - active URL's

kendric@leland.stanford.edu http://www.stanford.edu/~kendric/

# Questions and Answers

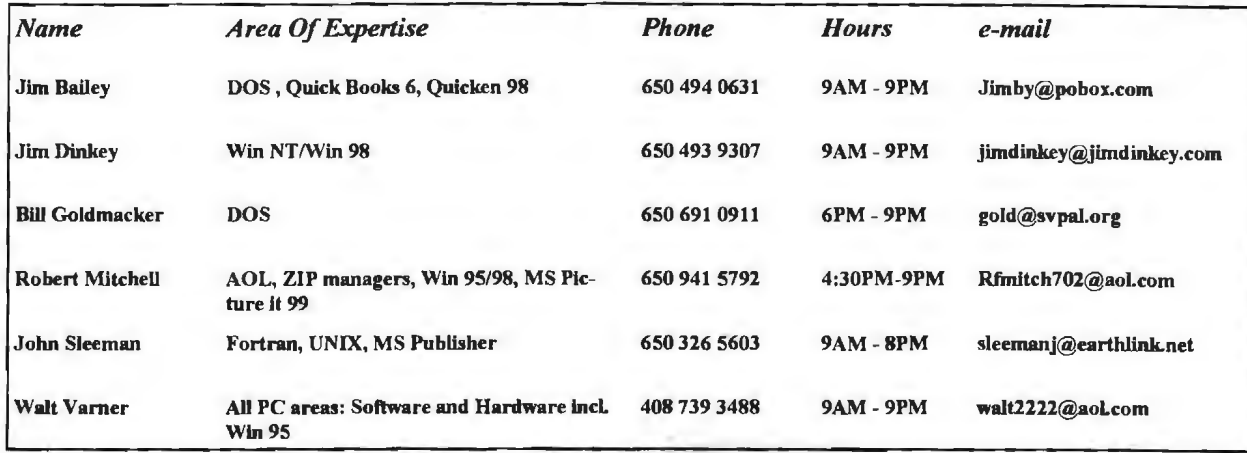

## Arlan Kertz - "SPAUG SOl{c)"

This is to remind you that SPAUG is a non profit organiztion registered with the IRS under Internal Revenue Code  $501(c)(3)$ . In this regard, your dues (except for \$12 for the newsletter) are deductible. Also, any additional cash and or other non-business assets donated to SPAUG are also deductible.

i **a**<br>I <del>la general permengan kampun yang digada at bermang danam yang diang kampun yang kampun yang diang diang mang-mang-</del>

**If all its individual intervention** in the set of the set of the set of the set of the set of the set of the set of the set of the set of the set of the set of the set of the set of the set of the set of the set of the se

# **Elks Lodge, 4249 El Camino Real, Palo Alto, CA 9430b-449b**

The Elks Lodge is at 4249 El Camino Real on the North side of the street, between Charleston and San Antonio Road, but very close to Charleston. It is next to Ricky's Hyatt House, which is on the comer.

Park your car in the parking lot at the front of the lodge, and proceed to the center door. This is a keycarded door so we will have someone at the door to let you in. Proceed to the Lodge Room straight ahead, and to the left.

If you cannot get in the center door because you are late, press the new wireless doorbell that will be in place for each SPAUG meeting, and someone will come and let you in.

lfr :::::::'JJit: ::Jt:r:·:,:: t:· :::: :t :re: t: : 1::11::·:J:t.::t::::t::: : :Jn: :: ::t::::::::::mt::: :::r: ::::::::111

*(Conrinued from page 3)* 

# THE Y 0 K PROBLEM

#### From Bev Altman.

#### (Some things never change!)

While browsing through some dust-covered archival material in the recesses of the Roman Section of the British Museum, a researcher recently came across a tattered bit of parchment. After some effort he translated it and found that it was a letter from a man called Plutonius with the title of "magister fastoriam", or keeper of the calendar, to one Cassius. It was dated 2 BC, or 2000 years ago today. The text of the message follows:

#### Ave Cassius,

Are you still working on the Y zero K problem? This change from BC to AD is giving us a lot of headaches and we haven't much time left. I don't know how people will cope with working the wrong way around. Having been working happily downwards forever, now we have to start thinking upwards. You would think that someone would have thought of it earlier and not left it to us to sort it all out at this last minute. I spoke to Caesar the other evening. He was livid that Julius hadn't done something about it when he was sorting out the calendar. He said he could see why Brutus turned nasty. We called in the consulting astrologers, but they simply said that continuing downwards using minus BC won't work. As usual, the consultants charged a fortune for doing nothing useful. As for myself, I just can't see the sand in an hour glass flowing upwards. We have heard that

# Planning Meeting

Planning meetings are held on the first Wednesday of each month, usually at Beverly Altman's home at 7:15pm. All members are welcome, and encouraged, to attend. Please phone Jim Dinkey or Bev Altman to confirm venue.

Next meeting: October 6th, 1999 at 7:15.

there are three wise men in the East who have been working on the problem, but unfortunately they won't arrive until it's all over. Some say the world will cease to exist at the moment of transition.

Anyway we are still continuing to work on this blasted Y zero K problem and I will send you a parchment if anything further develops.

Vale. Plutonius

#### **An all-purpose File Viewer**

by Stan Hutchings

Sure, Netscape Communicator allows you to browse the Internet, but you can also access files stored locally on your computer (or linked to an internal network). To do this, select File, Open Page (or Ctrl-0), to open the dialog box. Enter the path name of the file if you know it, then click Open. If you're not sure of the file name or folder, click Choose File and select the file from the browser box. You may need to change the File Type, either to all files (\*.\*) or the specific type you are interested in.

You can open any kind of file - HTML, spreadsheets, graphics, etc. - but you may need a specific plug-in to open some file types. Also, Netscape may open another application to view the file (for example, a .BMP file may be opened in Microsoft Paint). This is especially good for viewing various graphics files - but you cannot edit them.

If Netscape does not recognize the file type, and you really would like to use Netscape (instead of the native application directly); or if you want to use a different application than the one Netscape currently uses, you can assign/edit a "helper application". Netscape includes native support for certain graphic images, but you can also configure it to work with graphic formats that it doesn't support directly. This is done through helper applications, such as Paint Shop Pro and LView. To do this, you have to install the program on your system, then configure Netscape to work with it. Select

# **Tech Support.**

Don't overlook the list of members (on page 4) who are willing to offer help and advice on their areas of expertise. It's free so there are no guarantees! However, it provides one-on-one help, and more time than the ten minutes of Random Access at the General meetings.

If you have questions on subjects not listed, try calling Jim Dinkey. If he can't help, he may know who can.

Jim also maintains a laboratory in his home which is available to SPAUG members when intractable problems arise. Call (650) 493-9307. This service is also available to non-members, but at the cost of a suitable donation to the Club's coffers. (That alone should be an inducement to join any appropriate contribution would be more than the annual membership, but less than you would pay a commercial outfit. Tell your friends.)

#### *(Continued from page 5)*

Options!General Preferences, then click the Helpers tab (note: different revisions of Netscape may vary, Ver 4.5 is under Edit - Preferences - Navigator - Applications).

The available helper applications are in the File type list box. Select the one(s) you want, then click the Launch the Application button, which tells Netscape to launch the application whenever it encounters an image with the file type the program supports (say, TIFF images). You must tell Netscape where it can find the helper on your computer by entering the full path name in the box below the Launch the Application button. Click OK to save the settings and close the box.

#### Some nuggets from TipWorld.

#### SECRET LEITERS

Want to send an anonymous e-mail? A message that won't reveal who the message is from? In a nutshell, just send the message using an anonymous remailer (a third party that strips the message of its return address). For a list of these remailers, point your Web browser to

http://www.publius.neUrlist.html

Start by reading through all the information there.

Now that you've found the list and read through the information on that page, here's what you do next:

1. Open the New Message dialog box.

2. Using the list at the aforementioned Web page, type a remailer's address on the To line.

3. On the first line of the message, type two colons in a row, like this: ::

4. On the second line, type "Request-Remailing-To:" followed by your recipient's address, like this:

Request-Remailing-To: recipient@address. com

5. Leave the third line blank.

6. Start your message on the fourth line.

Now send it off, if you dare! And keep in mind that, depending on the remailer you use, the delay time could range from minutes to days.

(Tip-in-a-tip: Before you do anything drastic, we highly recommend that you send an anonymous message to yourself first, to make sure you've got the hang of it.)

#### WHO ARE YOU?

A reader asks, "How do you change how your name is displayed in the default 'From' when sending a mail message?"

When you created your e-mail account, you told Outlook Express which name to attach to outgoing messages. If, in a fit of whimsy, you

told it to identify you as Goofy, you may want to change it back to your real name. Here's how:

1. Click Tools + Accounts.

2. Click the Mail tab.

3. Select the appropriate e-mail account, then click Properties.

4. In the Name Box (under User Information) type the name you want displayed in the From field in outgoing messages. 5. Click OK.

From now on, the desired name will be on your outgoing e-mail messages.

#### "SOURCES SAY"

Communicator allows you to get a look at the source HTML code of any current Web page. Select View, Page Source from the main menu, and the underlying code appears in a Communicator Source window.

If you want, however, you can bypass this default Source window and view the code in the window of another application, such as a text editor. This can give you more flexibility if you want to do anything with the source code. To set up an alternate source window, select Edit, Preferences, then click Applications to access the Applications panel. In the Descriptions window, select Hypertext Markup Language, then click Edit. Where it says Handled By, select Application, then click Browse.

Choose the application that you want to handle the source window, then click OK. Click OK to close the Applications panel. Now when you choose View, Page Source, the HTML code appears in a window of the application you selected.

Thanks

We should like to express our continuing gratitude to the Elks Lodge for the use of their room.

Many thanks also to Jim Dinkey for shouldering the burden of editing this newsletter for the past two months.

# Editor's Corner

I have been editing the newsletter for over a year, and it's been fun, and I've learnt a lot in the process. However, now it is time either to pass the baton to someone new, or at least to share the burden with a co-editor. We shall be seeking volunteers at the forthcoming meetings. The new editor (or co-editor) would start with the January 2000 issue.

We hope you will post the enclosed flyer where it will catch the public eye. Suggestion  $-$  if you have posted last month's flyer, take it down and post this one in a different position so people will not think it's the old one and look right past it.

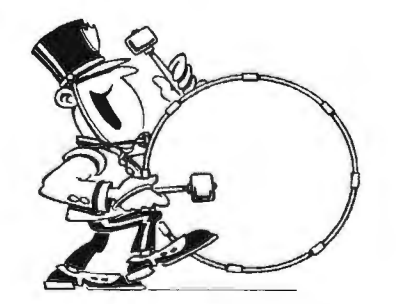

Stanford/Palo Alto Users Group for PC (SPAUG) annual membership dues are \$35, payable to SPAUG, at PO Box 3738, Stanford CA 94309-3738.

Please include your name and address, and optionally an e-mail address and any special interest group (SIG) you want more information about.

Questions? Call Beverly Altman (650) 329-8252 or Jim Dinkey (650) 493-9307.

#### September 1999 SPAIJG News

# *l"ontact."i*

**Jim Dinkey** 

jimdinkey@jlmdinkey.com President (650) 493.9307 **Herb Harnusslough** hhamer@msn.com Vice President (650) 323·9616 Waller Varner wa1t2222@aol.com Treasurer (408) 739-3488 ron bliek@juno.com cretary (650) 965-2648 :::> *1!l'verty* Altman i~ t>tY. Mtan@aol.~om Membership (\$35 annual duos) "Direcfttivat Earge (650) 329-8252 kendrk:@aol.com WebMaster (650) 493-7210 **Stan Hulching#** stan.hutchlngs@LMCO.com Co-WebMaster Robert Mitchell trmitch702@aol.com !lOM (650) 9•1·5792 *Arlan* Kem Accountant (650) 368-9346 akertz@seller.com John c Sleeman sleemanj@earthlink.net Newsletter (650) 326·5603

General Meeting Sept 29, 7:15PM at Elks Lodge, 4249 El Camino Palo Alto

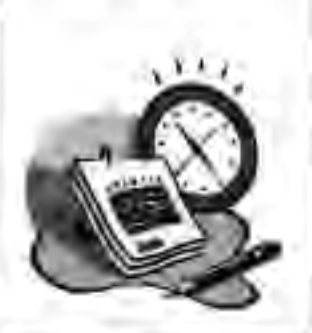

## Listserver

The SPAUG Web Page

available at

http://www.mediacity.com/~spaug

sponsored by

**MediaCity** 500 Logue Ave Mtn View, CA 94043 (650) 321-6800

PPPIT1/Frame RelayllSON

## spaug~ist@lists ispchannel.com

Any member on the spaug-list can send messages to all other members on the list automatically by sending e-mail to this address. This list is intended for announcements of interest to all SPAUG members. Please avoid excessive or trivial announcements. since some members are paying for connect time. Additions or corrections can be sent to: spaug@mediacity.com

SPAUG, PO Box 3738, Stanford, CA 94309-3738.